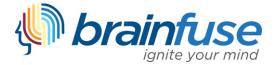

### HelpNow Quick-Start and User Guide

The Brainfuse HelpNow suite features live online tutoring, writing lab assistance, and wide range of academic support tools. Even though HelpNow is easy-to-use and requires no prior training, we have prepared the following guide to provide you with a brief introduction. The first part of this guide consists of quick-start instructions. For more details about each service, see the User Guide that follows.

### **Quick-Start Instructions**

**Get Live Tutoring:** For live help simply select your topic and subject, click "Connect" and your tutoring session will begin in the Brainfuse Whiteboard.

| Live Help                                  |
|--------------------------------------------|
| Select Grade 💌                             |
| Select Subject  Check Tutor Availability   |
| Connect                                    |
| Don't want a live session? Send a question |

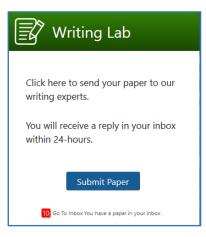

**Submit a Paper to the Writing Lab:** Click "Submit Paper" to upload your paper to our Writing Lab. Our writing lab tutors will analyze your paper and provide constructive feedback within 24 hours.

#### **Review Lessons and Take Practice Tests**

Visit SkillSurfer to build academic skills through lessons and practice tests.

| Your Progress                         |                                                                                  | Polar Functions                                                                                                    |
|---------------------------------------|----------------------------------------------------------------------------------|----------------------------------------------------------------------------------------------------|
| Calculus with Parametric<br>Equations | trigonometric way. We can then iden<br>from $O$ to $P$ and gives the directed as | origin $O$ as the pole and the positive x-axis as the initial ra<br>tify each point $P$ in the plane by polar coordinates (r, $\theta$ )<br>ngle from the initial ray to the ray $\overrightarrow{OP}$ . In the figure below |
| Polar Functions                       | rectangular (Cartesian) coordinates (                                            | 2, 2) has polar coordinates $(2\sqrt{2}, \pi/4)$ .                                                                                                    |
| Polar Functions- Answer Ke            | , , , , , , , , , , , , , , , , , , ,                                            | ×                                                                                                    |
| Polar Coordinates                     | 2 P(2, 2)                                                                        | $2 - P(2\sqrt{2}, \pi/4)$                                                                                                    |
| Polar Graphs                          | $0 \qquad 2 \qquad x$                                                            | $0 \xrightarrow{\pi/4} x$                                                                                                    |
| Calculus of Polar Curves              | Rectangular coordinates                                                          | Polar coordinates                                                                                                    |

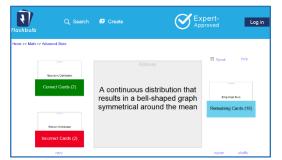

#### **Study with Flashcards**

Use Flashbulb to easily create flashcards and transform them into interactive games, quizzes, and more. In addition, Flashbulb gives you access to an extensive library of user-created flashcard sets.

### **User Guide**

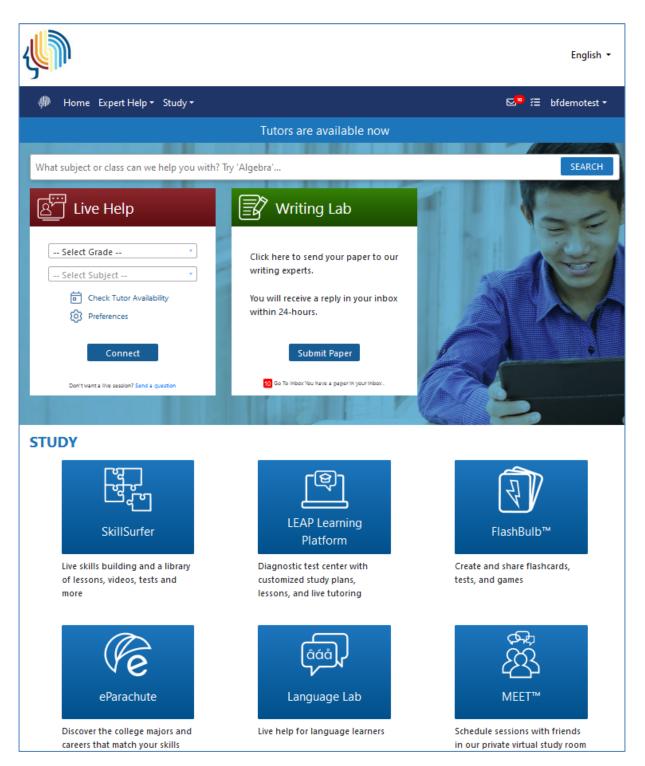

#### Live Tutoring: The Live Help box on the homepage has several options.

Access Live Tutoring: To get online tutoring right away, simply select a topic and subject from the drop-down menu, click "Connect" and begin learning from a live tutor through the Brainfuse Whiteboard.

Select "Tutoring Schedule" or "Preferences" for additional details about your selection.

| ည်း<br>Live Help                           |
|--------------------------------------------|
| Select Grade                               |
| Select Subject                             |
| Check Tutor Availability                   |
| Preferences                                |
| Connect                                    |
| Don't want a live session? Send a question |

### **The Brainfuse Whiteboard:** The Brainfuse Whiteboard provides you with a variety of tools to communicate with your tutor.

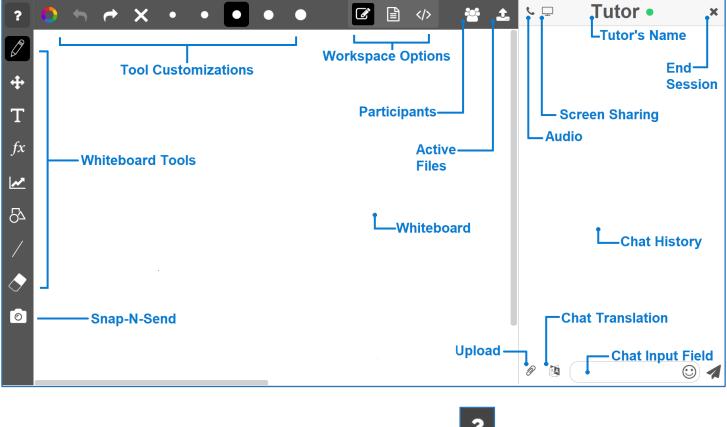

Whiteboard Tools: To take a tour of the whiteboard tools, click in the upper-left corner of the whiteboard.

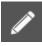

PEN: Write/draw with your mouse

EDIT: Move items on the whiteboard and resize any uploaded images

Т

**TEXT TOOL:** Click on the Whiteboard to start typing. When you select the text tool, it will reveal the following text ons:

options:

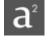

SUPERSCRIPT: Changes text into superscript

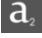

SUBSCRIPT: Changes text into subscript

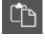

PASTE: Paste text onto the Whiteboard

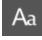

FONT: Change your font style and font size

TYPE EQUATIONS WITH THE EQUATION EDITOR: The equation editor allows you to create mathematical equations, functions, and symbols in the available box. Click on the desired area of the Whiteboard where you want the equation to

appear. When you are finished, click

|                |                | Equation Editor |               |   |   |   |   | ×                          |    |  |
|----------------|----------------|-----------------|---------------|---|---|---|---|----------------------------|----|--|
|                |                | 1               |               |   |   |   |   |                            |    |  |
|                |                |                 |               |   |   |   |   | /                          |    |  |
| a <sup>2</sup> | a <sup>b</sup> | x               | у             | 7 | 8 | 9 | + | Func                       | GK |  |
| √              | π              | ,               | $\frac{x}{y}$ | 4 | 5 | 6 | - | Trig Sym                   |    |  |
| (              | )              | <               | >             | 1 | 2 | 3 | × | ÷                          |    |  |
| AE             | BC             | ≤               | ≥             | 0 |   | = | ÷ | $\leftarrow$ $\rightarrow$ |    |  |

**GRAPH WITH THE GRAPHING CALCULATOR:** The Graphing Calculator allows you to create graphs and visualize functions. Click on the desired area of the Whiteboard where you want the graph to appear. When you are finished, select

OK

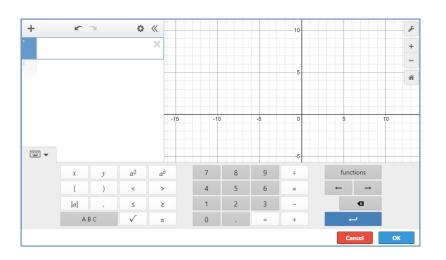

### ð

SHAPES: Select a shape from the menu to draw it on the Whiteboard

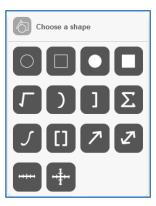

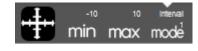

**NUMBER LINES AND GRAPHS:** Select MIN, MAX and INTERVAL MODE to adjust the minimum, maximum and interval values

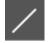

STRAIGHT LINE: Draw a straight line on the Whiteboard

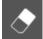

ERASER: Erase items from the Whiteboard

#### **Tool Customizations:** Use the following options to customize the whiteboard tools to your preferences.

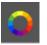

COLOR PALETTE: Select from the menu to change pen/text color

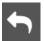

UNDO: Undo the last action

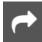

**REDO:** Reverse the last undo action

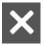

CLEAR: Clears the entire Whiteboard or the selected slide

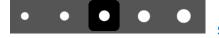

SIZE OPTIONS: Change the size of the pencil or eraser

### **UNIQUE WORKSPACES:** Use the following options to change the workspace during a live tutoring session.

WHITEBOARD : This is the default workspace. Use this workspace to access drawing functions, equation features, and uploaded files. Any work in this space will be saved if you navigate to another workspace. Select this icon to return to the whiteboard workspace.

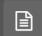

**TEXT EDITOR:** This is a text editing workspace. Any work in this space will be saved if you navigate to another workspace. Select this icon to return to the text editor workspace at any time. The options available in the text editor are below.

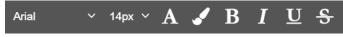

TEXT CUSTOMIZATIONS Change the appearance of

your text by selecting your font type, font size color, and text appearance.

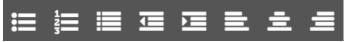

**TEXT ALIGNMENT:** Change the alignment of your

text by selecting your outline type, indentation, and alignment style.

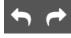

UNDO & REDO: Undo or Redo the last action within the text editor

#### </>

**CODE EDITOR:** This is a code editing workspace. Any work in this space will be saved if you navigate to another workspace. Select this icon to return to the code editor workspace at any time. The options available in the code editor are below.

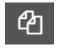

**VIEW FILES:** Hides or expands the file list in your code editor.

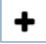

ADD FILE: Add a file to your code editor. Save your file with the appropriate programming language file extension in order enable code help and completion while working in your file. Multiple files can be saved in the code editor workspace at one time.

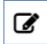

**EDIT FILE NAME:** Edit the selected file name. If you change the programming language file extension, the code help and code completion will automatically update to reflect the new code.

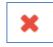

**REMOVE FILE:** Delete the selected file from your code editing workspace

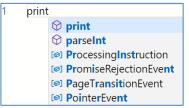

**CODE COMPLETION:** Working within a file that is saved with a valid programming language file extension will provide code completion assistance.

### **Communication Tools:** Use the following options to review and change the way you communicate during your live tutoring session.

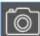

**SNAP-N-SEND:** Snap-N-Send enables you to scan documents or handwritten notes and send it to the Brainfuse Whiteboard during a tutoring session. To use Snap-N-Send, simply download the Brainfuse Mobile App (iOS or Android versions) and follow the instructions to log into your Brainfuse account. During a tutoring session, select the Snap-n-Send feature from the mobile app, scan the desired material with your mobile device, and it will appear on your whiteboard.

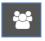

PARTICIPANTS: View the participants active in the current live tutoring session

**FILE UPLOADS:** View the files already uploaded to the whiteboard. If more than two files have been uploaded, the first file can be accessed through the drop-down option in order to add it to the whiteboard again.

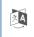

**CHAT TRANSLATE:** Choose the language you want the chat to appear in. This tool allows you to chat with your tutor in any language.

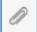

**UPLOAD FILES TO SHARE WITH TUTOR:** Click on the Upload button (bottom left of the Chat Box) to upload images, papers, or other assignments to work on them in real time with your tutor.

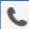

**USE AUDIO:** Select the Audio button (top left of the Chat Box) to speak with your tutor through a secure and private conference room, using your computer (VoIP) or a toll-free call

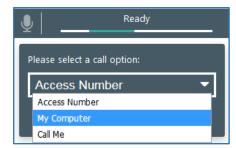

ACCESS NUMBER: Use your phone to dial a toll-free, secure conference number

**MY COMPUTER:** Use your computer and internet connection (VoIP) to connect to your tutor

**CALL ME**: Receive a phone call to connect with your tutor. Please note that your tutor will connect with you via our phone bridge. Tutors will not have access to your phone number.

**USE SCREEN SHARING:** Select the Screen Share button (top left of the Chat Box) to begin sharing your screen with your tutor.

#### Writing Lab: The Writing Lab offers tutor support to help you revise your paper.

To begin, simply select "Submit Paper" from the homepage to choose your assignment type.

| 🔴 Home Expert Help* Study*                                                                         |                                                                                                    | ⊠ <sup>99</sup> ⊞ bfdemotest *                                  |
|----------------------------------------------------------------------------------------------------|----------------------------------------------------------------------------------------------------|-----------------------------------------------------------------|
| Muiting Lab                                                                                        |                                                                                                    |                                                                 |
| Writing Lab                                                                                        |                                                                                                    |                                                                 |
| Expert online writing assistance.                                                                  |                                                                                                    |                                                                 |
| <ol> <li>Please specify citation format require</li> </ol>                                         |                                                                                                    |                                                                 |
| O ara                                                                                              | O mla                                                                                                    | O<br>Other (Please describe the assignment in<br>the box below) |
| O Not Required                                                                                     | Chicago Manual of Style                                                                                     |                                                                 |
| <ol> <li>Please select up to 3 areas from the lis<br/>general review will be completed.</li> </ol> | t below where you would like the writing tutor to                                                           | o focus his/her analysis. If no selection is made, then a       |
| Introduction                                                                                       | Thesis or Topic Sentence                                                                                    | Development                                                     |
| Organization                                                                                       | Tone                                                                                                    | Cohesion                                                        |
| Word Choice                                                                                        | Grammar, Usage, & Mechanics                                                                                 | Other (Please describe the assignment in the box below)         |
| Style                                                                                              | Conclusion                                                                                                  | Responding to Assignment's Purpose                              |
| Developing Supporting Details/An                                                                   | Synthesizing Sources                                                                                        |                                                                 |
| <ol> <li>Attach your document<br/>It is our policy to not disclose any person.</li> </ol>          | al or confidential information to third parties. This po                                                    | olicy notwithstanding, please do not submit any information     |
|                                                                                                    | Inst names, phone numbers, and email or home add     From Computer     From Cloud Pack                      | fresses.                                                        |
|                                                                                                    | O From Whiteboard                                                                                           |                                                                 |
|                                                                                                    | no file selected                                                                                            | Upload File                                                     |
|                                                                                                    | Naximum size 5 M8<br>Valid format: _doc(.html/.tot/.xis/.pdf/jpg/.gif/.docs/.pgt<br>/.gng/.xizu(.html/.html | t/sptv/.#t/sptm                                                 |
| 5. Add comments<br>Add any information that you think our                                          | writing expert should know before reviewing your po                                                         | apor.                                                           |
|                                                                                                    |                                                                                                    |                                                                 |
| <ol> <li>Upload your document<br/>This process may take a while depending</li> </ol>               | on the size of your file and your connection speed.                                                         |                                                                 |
| Submit                                                                                             |                                                                                                    |                                                                 |

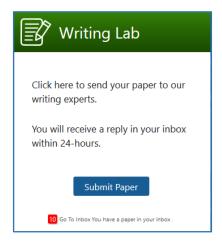

You will then be prompted to provide details about your assignment and any areas where you would like your tutor to focus.

To submit your paper for review, simply attach your paper and select "Submit." Please note that only one file may be submitted at one time.

Once you have submitted your file, you will receive a confirmation. A tutor will review your paper and return it with analysis within 24 hours.

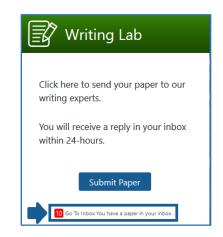

When your review is complete, you will receive a notification email and see an alert in the Writing Lab box on the HelpNow home page. You can retrieve the review of your paper in "My Message Center."

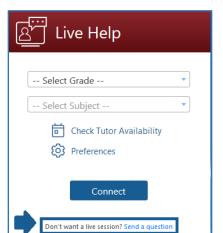

#### Send Question: Get help with a question outside of live tutoring.

As an alternative to live tutoring, submit a question for a tutor to review and receive a response within 24 hours.

## **SkillSurfer:** Self-paced lessons and practice tests

Master academic skills with SkillSurfer's library of instructional lessons, videos, and practice tests.

| 🍈 Home Expert He                            | lp + Study + My Account +                                                                                                    |  |  |  |  |
|---------------------------------------------|----------------------------------------------------------------------------------------------------|--|--|--|--|
| SkillSurfe                                  | r                                                                                                    |  |  |  |  |
| Search                                      | Need extra help? Send Question Get Live Help                                                                                                    |  |  |  |  |
| Home > College > Physics > La Your Progress | es of Mechanics > Periodic Motion Periodic Motion                                                                                                    |  |  |  |  |
| Periodic Motion                             | Periodic motion is motion that repeats itself in a definite cycle. It occurs whenever a body has a stable equilibrium<br>position and a restoring force that acts when it is displaced from equilibrium. Period <i>T</i> is the time for one cycle.<br>Frequency <i>T</i> is the number of cycles per unit time. Angular frequency $\omega$ is 2 <i>A</i> times the frequency.                                                                                                    |  |  |  |  |
| Fluid Mechanics                             | $f = \langle \text{math} > \langle \text{mrow} > \langle \text{mfac} > \langle \text{mrow} > \langle \text{mrow} > \langle \text{mrow} > \langle \text{mrow} > \langle \text{mrow} > \langle \text{mrow} > \langle \text{mrow} > \langle \text{math} > \langle \text{mrow} > \langle \text{mrow} > $ |  |  |  |  |
| Mechanical Waves                            | $\omega = 2\pi f = \frac{2\pi}{T}$                                                                                                    |  |  |  |  |
| Momentum, Impulse and<br>Collisions         |                                                                                                    |  |  |  |  |
| Gravitation                                 | $x > 0$ . The body is displaced to the right from the equilibrium position. $F_x < 0$ therefore $a_x < 0$ . The stretched spring pulls the body toward the equilibrium position                                                                                                    |  |  |  |  |
| Fluid Mechanics                             |                                                                                                    |  |  |  |  |
|                                             | x =0. The unstreched and uncompressed body exerts no force on the body, therefore the body                                                                                                    |  |  |  |  |

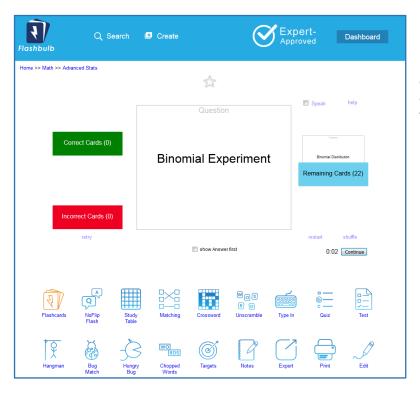

#### Flashbulb: Flashcard study

Create your own flashcards or draw from an extensive library of flashcards sets that you can transform into games, practice tests, study tables, and more.

### Language Lab: Vocabulary builder in a variety of languages.

Expand your vocabulary and skills in a variety of languages through flashcards, practice tests, and more.

| I Home Expert Help ▼ Study ▼                                                             | ⊵ <mark>™</mark> | bfdemotest 🕶 |
|------------------------------------------------------------------------------------------|------------------|--------------|
| Language Lab<br>Connect with a language tutor for help with your foreign language class. |                  |              |
| Select Subject 💌                                                                         |                  |              |
| Check Tutor Availability                                                                 |                  |              |
| Preferences                                                                              |                  |              |
| Get Live Help                                                                            |                  |              |
| Vocabulary Builder                                                                       |                  |              |
| Games, quizzes, flashcards, and spoken pronunciations to help you learn a new language.  |                  |              |
| Start Now                                                                                |                  |              |

#### < Back College Readiness Math 1 Numb 0% O 01 0% raction Add Who Percent 0% 0 % Exponents Add Si 0 % 0% 0% inear En Igebraic E 0.% 0 % 0.9 0.%

#### **LEAP:** Customized study plans

Complete a test to create a personalized study plan to master content in specific topics.

### eParachute: Personalized recommendations for career or academic paths

Review suggested career or academic paths based on your unique profile that includes your interests, skills, and more.

| Completed 3 eParachult<br>Joined June, 2017 ·         | e exercises                                                                    |                  | Print             |
|-------------------------------------------------------|--------------------------------------------------------------------------------|------------------|-------------------|
| Profile     Profile     Suggest Majors                | Favorite People Types<br>My Holand Code:                                       | Realistic        | 3                 |
| Your Career Ideas                                     | Enterprising Artistic                                                          | Realistic        | Redo              |
| - Favorite Ideas                                      | 6                                                                              |                  |                   |
| - Hidden Ideas                                        | 1. Biology                                                                     |                  | R                 |
| Search Career Ideas<br>Enter a title or phrase Search | 2. Psychology     3. Medicine and Dentistry     4. Customer and Personal Servi | ce               | ۹<br>۹            |
| WHAT COLOR                                            | Favorite Skills                                                                |                  | K Reds            |
| PARACHUTE?                                            | 1. Convey warmth and empathy                                                   |                  | (Interpersonal) 🤶 |
| RICHARD N BOLLES                                      | 2. Serve, care for, follow instruct                                            | tions faithfully | (Interpersonal) 🤶 |
| O-NET OTHET DATABASE                                  | 3. Supervise, manage                                                           |                  | (Interpersonal) 👷 |
| VERSION 18.1                                          | 4. Pay attention to details                                                    |                  | (Mental)          |
|                                                       | 5. Consult                                                                     |                  | (Interpersonal)   |
|                                                       |                                                                                |                  | Reds.             |

#### **MEET:** Form online study groups

Easily schedule online study groups and meet with classmates or instructors in the Brainfuse Whiteboard.

| 🦚 Home E              | kpert Help ▼ Stud       | , <b>~</b>                  | ⊠ <sup>10</sup> ≔ bfdemotest ▼ |
|-----------------------|-------------------------|-----------------------------|--------------------------------|
| Brainfu               | use Me                  | eting                       |                                |
| Back to My Calenda    | r                       |                             |                                |
| 1. Invite Participant | 5                       |                             |                                |
| Please invite meeti   | ng participants by ente | ing their e-mail addresses. |                                |
|                       |                         |                             |                                |
|                       |                         |                             |                                |
| 2. Enter Start and E  | nd Times                |                             |                                |
| Date                  | Time                    | Duration                    |                                |
| 02/07/2020            | 1:17 PM                 | 60                          |                                |
| End Date              | End Time                |                             |                                |
| 02/07/2020            | 2:17 PM                 |                             |                                |
|                       |                         |                             |                                |
| 3. Describe Meeting   | )                       |                             |                                |
| Your description      | will appear in your m   | essage to participants.     |                                |
|                       |                         |                             |                                |
|                       |                         |                             |                                |
|                       |                         |                             |                                |
|                       |                         |                             |                                |
|                       |                         |                             |                                |
| Send                  |                         |                             |                                |
| bend                  |                         |                             |                                |

| 🦚 Hor                                                                             | me Expert Help <del>-</del> | Study 🔻                                 |         | <mark>⊵</mark> 10         | íΞ | bfde | mote | st 🔻 |
|-----------------------------------------------------------------------------------|-----------------------------|-----------------------------------------|---------|---------------------------|----|------|------|------|
| Brainwave<br>Create and share your own Brainwaves or visit the Brainwave library. |                             |                                         |         |                           |    |      |      |      |
| ● My E                                                                            | Brainwaves C                | Brainwave Library                       |         |                           |    |      |      |      |
| lacksquare                                                                        | Example Brainwave           | e - movie-like notes to help you study! | 1 views | Fri<br>1/18/19<br>1:48 PM | ø  | Þ    |      | ۵    |
|                                                                                   |                             |                                         |         |                           |    |      |      |      |

### **Brainwave:** Create and share dynamic content

Create movie-like notes (Brainwaves) by recording your activity on the Brainfuse Whiteboard. Brainwaves are ideal for studying or sharing concepts that involve multi-step processes.

#### Account Features: Access your Brainfuse activity through easy-to-use account options.

| 🌗 Home Expert Help 🕶 Study 🕶                       |                                                                                                    | My Account 🕶                                                  |
|----------------------------------------------------|----------------------------------------------------------------------------------------------------|---------------------------------------------------------------|
| What subject or class can we help you with?        | Tutors are available now                                                                                               | ← Login<br>○ My Account<br>ⓒ My Past Sessions                 |
| Live Help                                          | Writing Lab                                                                                                    | My Message Center<br>My Tests<br>My Calendar<br>My Brainwaves |
| Select Grade                                       | Click here to send your paper to our<br>writing experts.<br>You will receive a reply in your inbox<br>within 24-hours. |                                                               |
| Connect Don't want a live session? Send a question | Submit Paper                                                                                                    |                                                               |

My Past Sessions shows all of your past tutoring sessions so that you can replay the tutoring session after it has ended.

- My Message Center contains all of your tutor responses to Writing Lab or Send Question submissions.
- My Tests displays all of the practice tests taken. Tests can be reset from this page.
- My Calendar tracks any scheduled MEET sessions.
- My Brainwaves contains your Brainwaves to view, edit, or share with others.
- My CloudPack allows you to create or save files to easily upload onto the Whiteboard or Writing Lab.

# **Questions?**

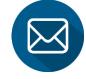

### info@brainfuse.com

**1-866-BRAINFUSE**